## **Performance** Tools

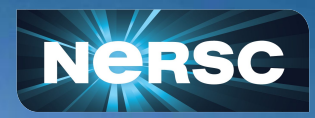

NERSC New User Training Feb 16, 2024

Justin Cook PEM

#### Performance tools available on Perlmutter

- **● Profiling tools are used to measure and analyze code performance**
- **● Metrics available help identify memory and compute bottlenecks**
- **● List of profiling tools available on Perlmutter**

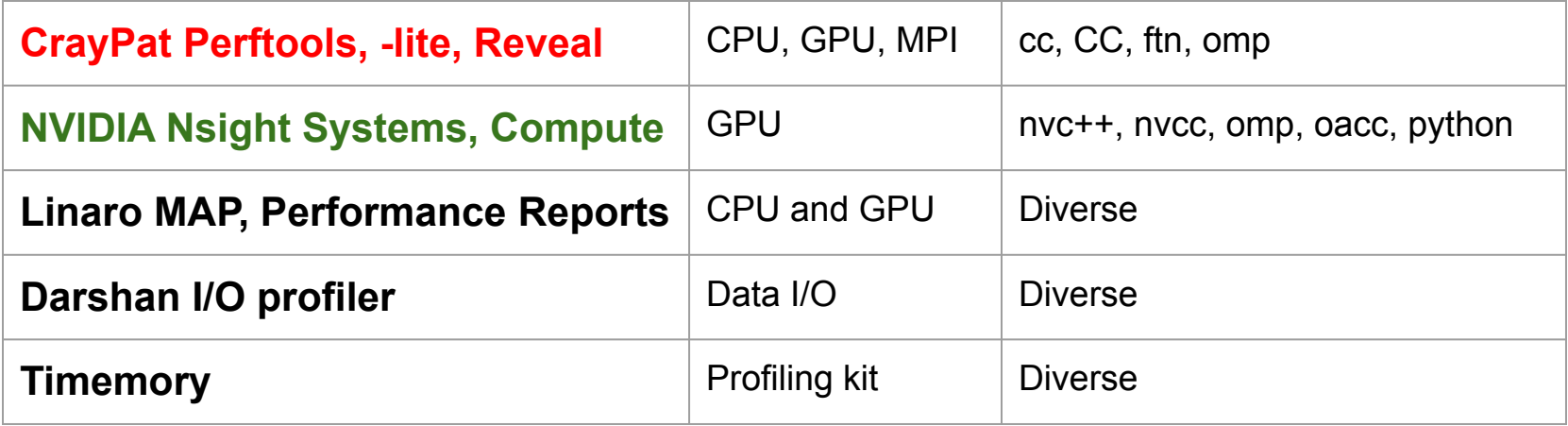

**A lot more! Full list at <https://docs.nersc.gov/tools/performance/>**

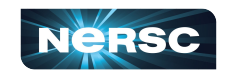

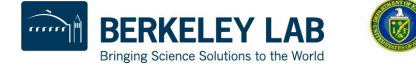

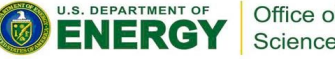

# Nsight Systems

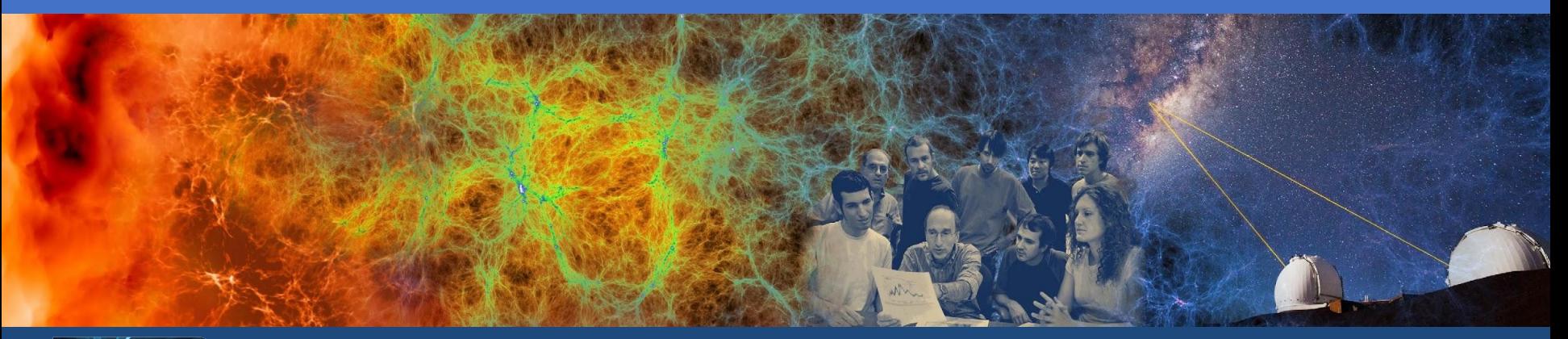

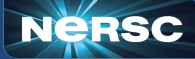

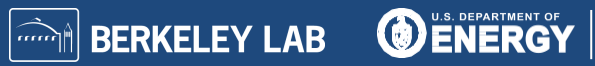

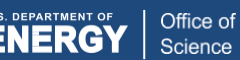

## NVIDIA Nsight Systems

- **● Nsight systems is a low overhead profiler**
- **● Provides general broad description of GPU based applications**
- **● Modules**
	- **○ cuda**
		- **■ required to load Nsight systems**
- **● Application must be compiled by linking cuda libraries**
- **● Supports:**
	- **cuda (nvcc, nvc++)**
	- **○ Kokkos (cuda, OpenMP)**
	- **○ OpenMP**
	- **○ OpenACC**

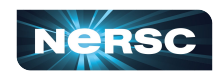

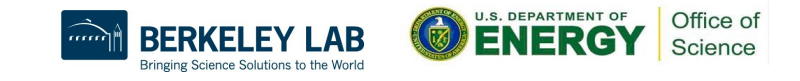

- **● Profiling steps for an OpenMP Offload based application compiled using clang++**
- **● Code run in \$SCRATCH**
- **● To visualize results, it is recommended to transfer profile files to local machine and use local install of Nsight Systems (available for free)**
- **● Run steps are as follows:**

```
$ module unload darshan
$ module load PrgEnv-<required>
$ ... compile your code ...
$ salloc --nodes 1 --qos interactive --time 01:00:00 --C qpu --account=mxxxx
$ srun -n 1 nsys profile --stats=true ./test_snap.exe -ns 100
```
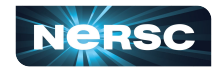

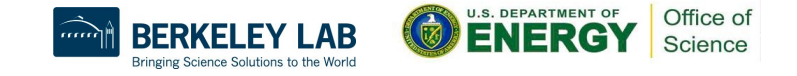

#### **● Generates text of profiling results**

CUDA API Statistics:

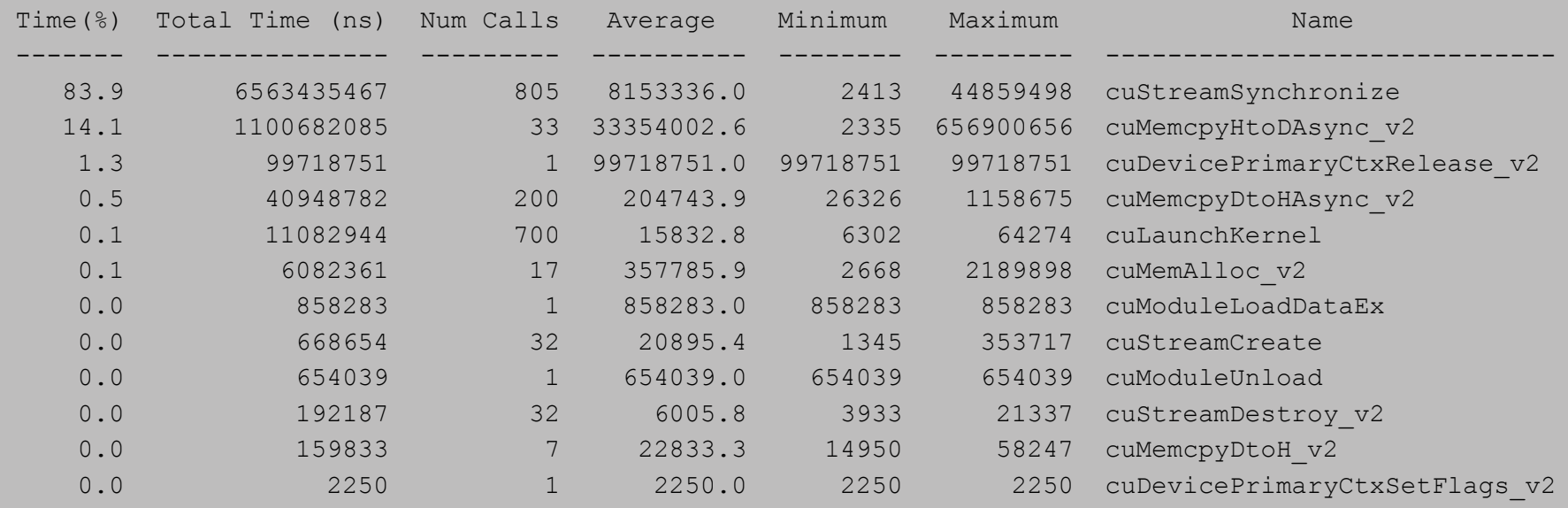

10/20

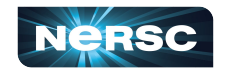

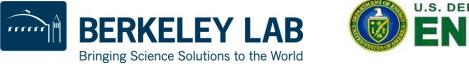

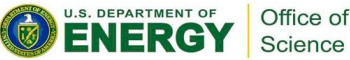

**● Kernel names may be mangled (eq:** 

**\_\_omp\_offloading\_70e68f56\_5d00401c\_\_ZN3SNA10compute\_yiEPd\_l471)**

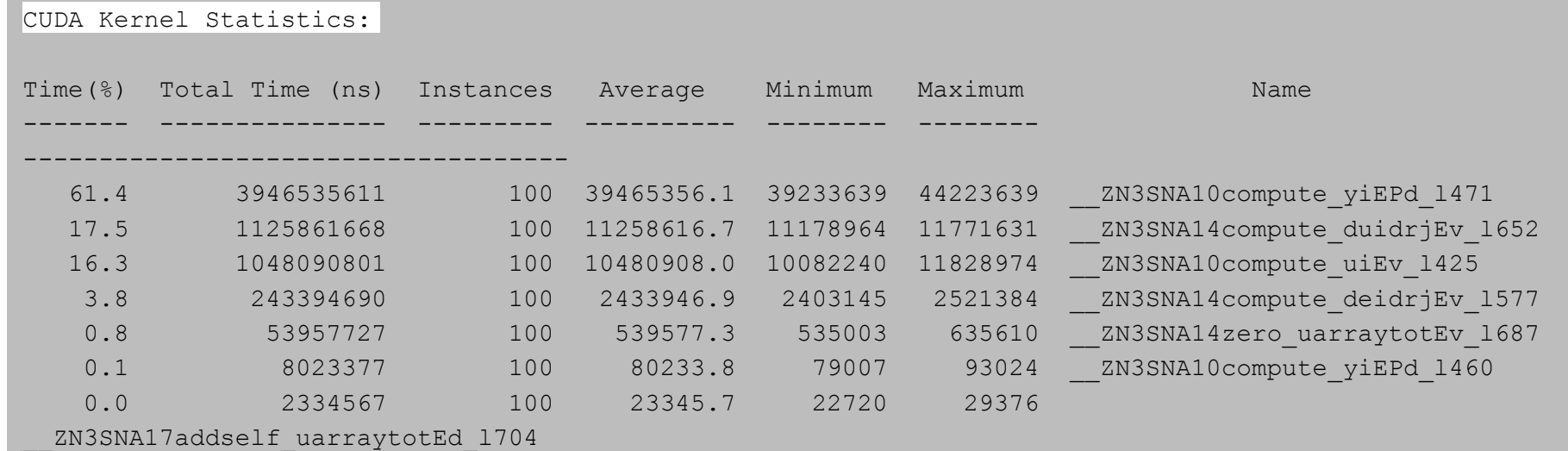

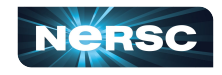

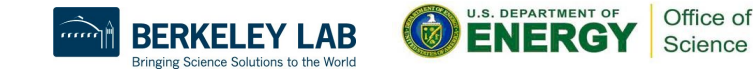

CUDA Memory Operation Statistics (by time):

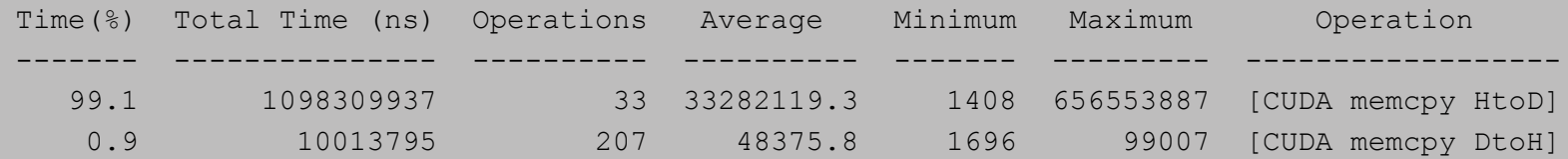

CUDA Memory Operation Statistics (by size in KiB):

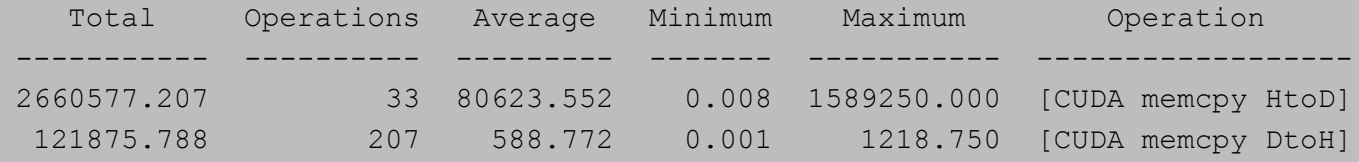

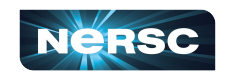

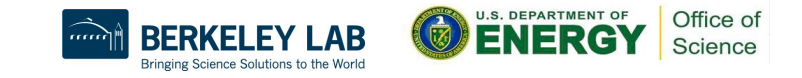

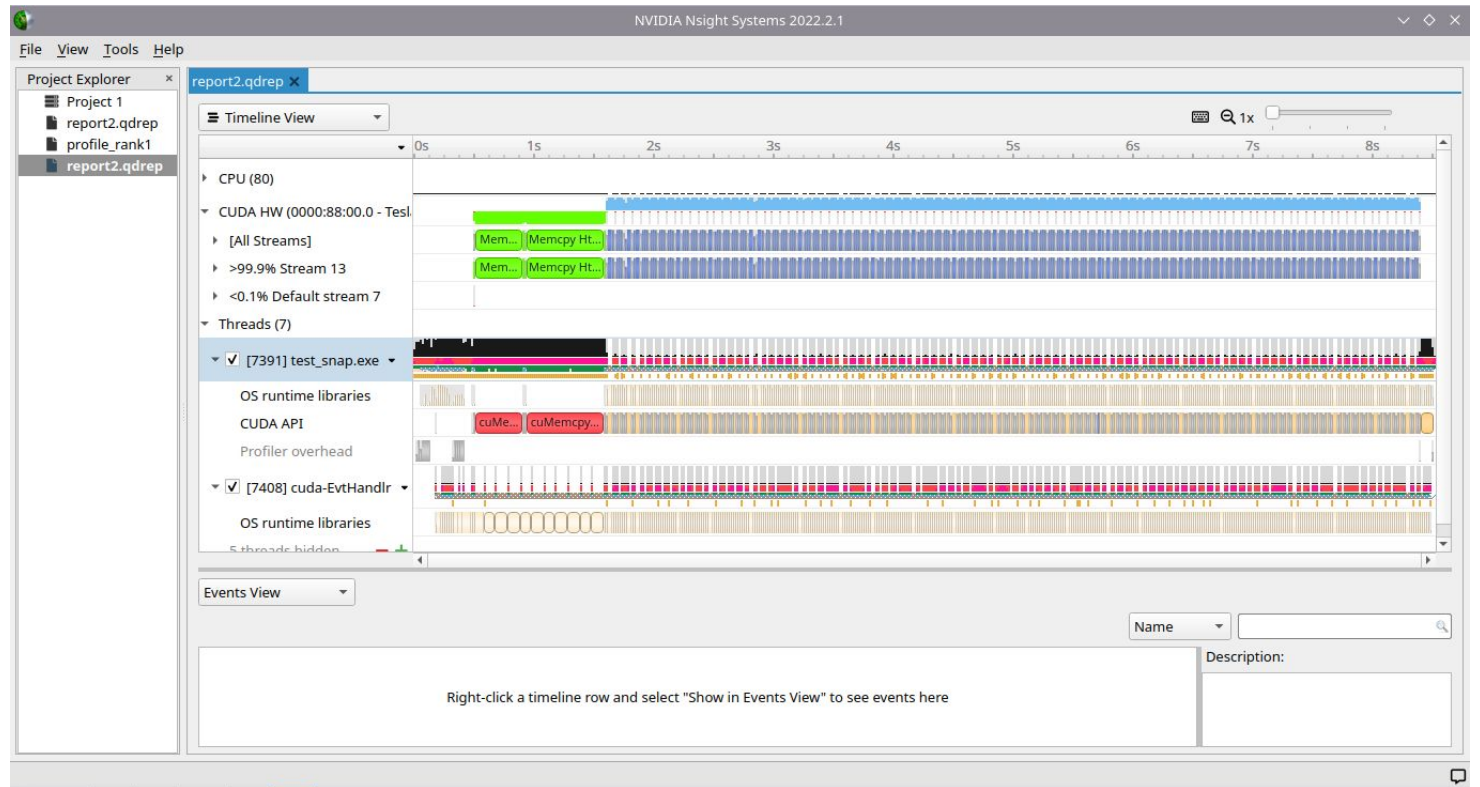

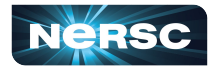

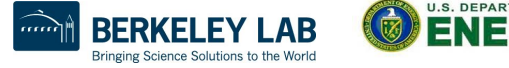

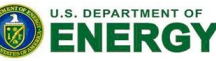

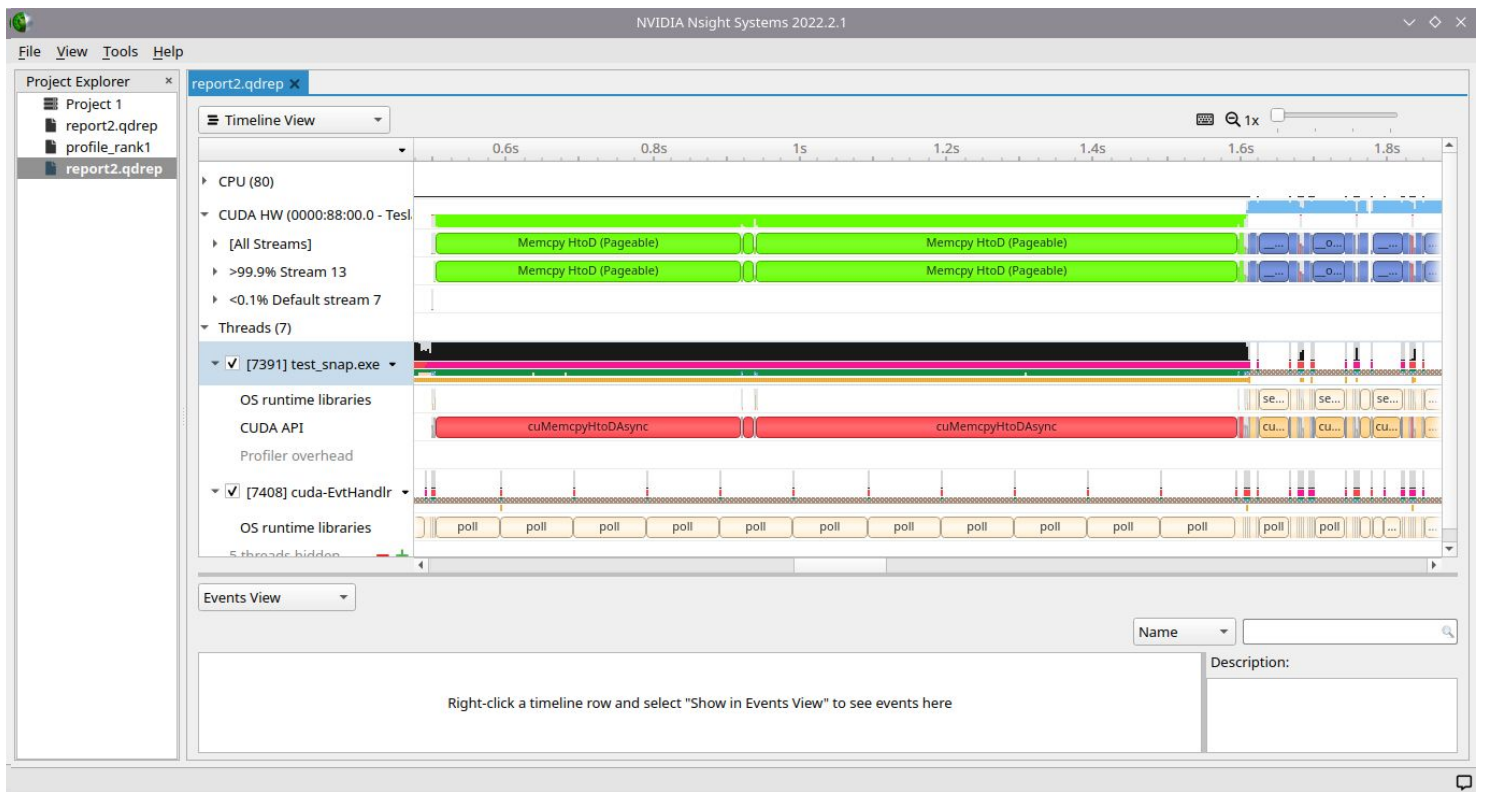

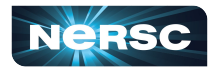

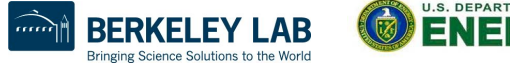

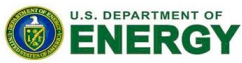

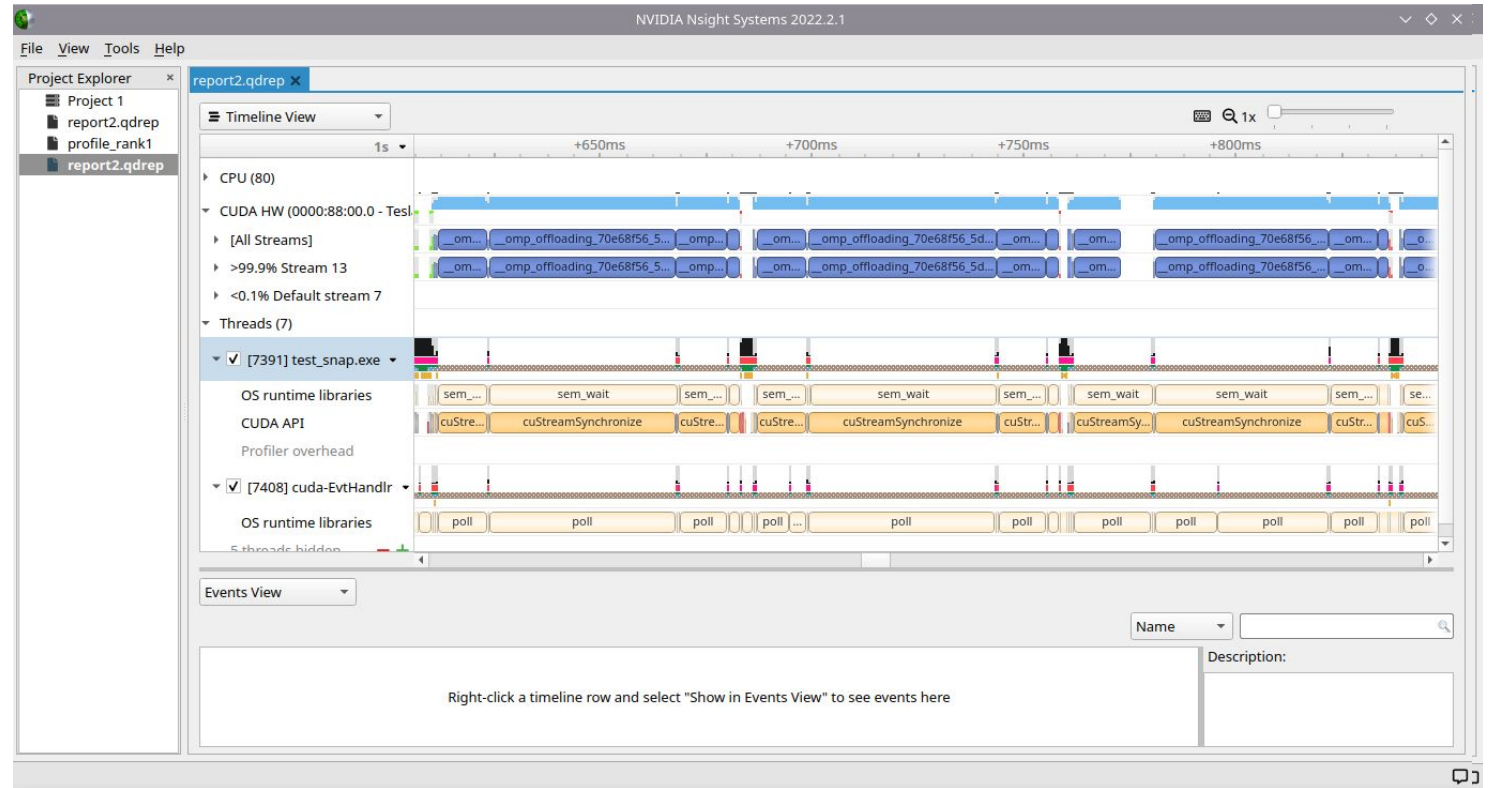

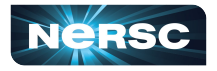

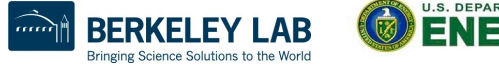

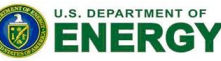

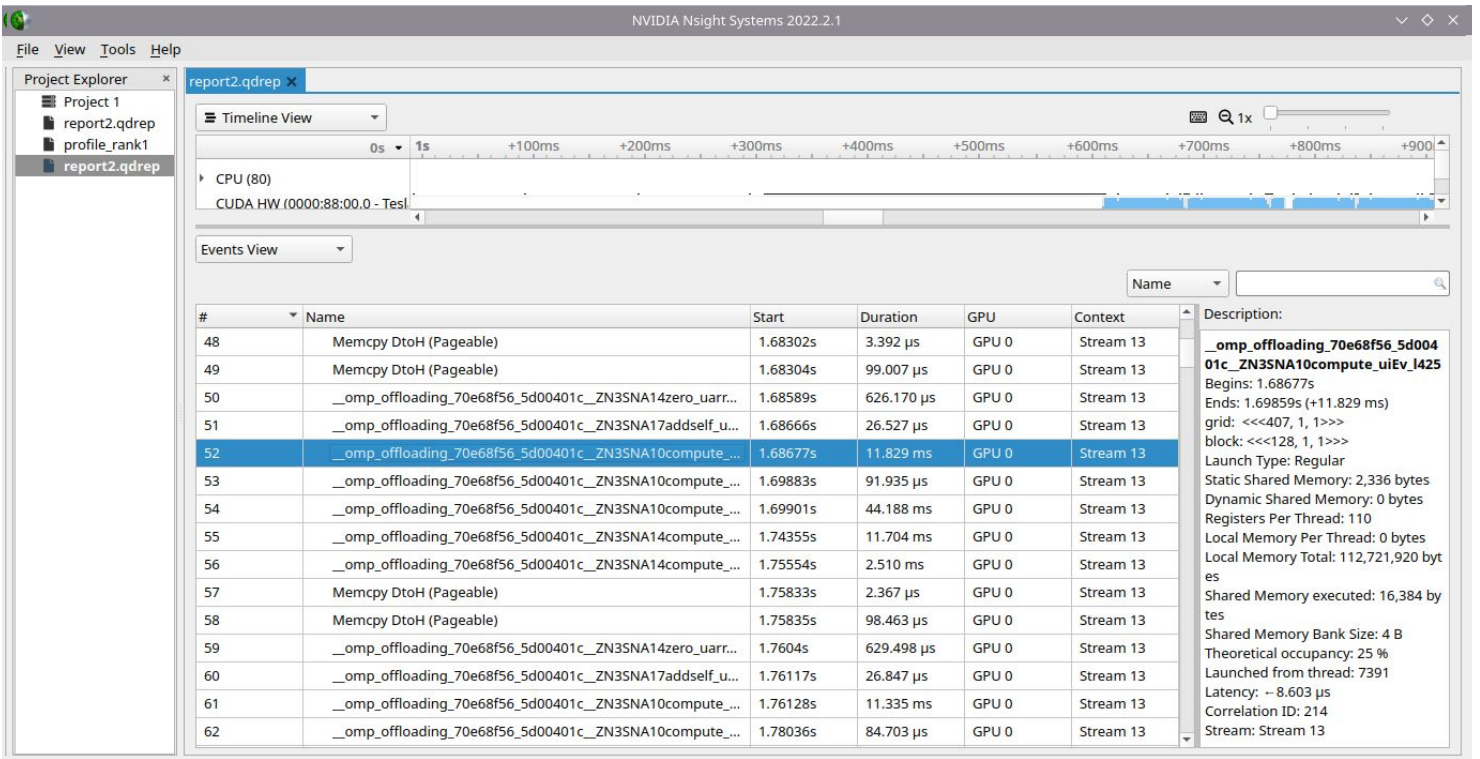

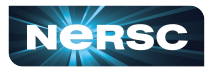

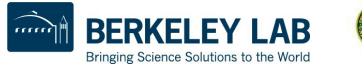

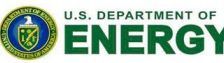

Office of Science

 $\Box$ 

# Nsight Compute

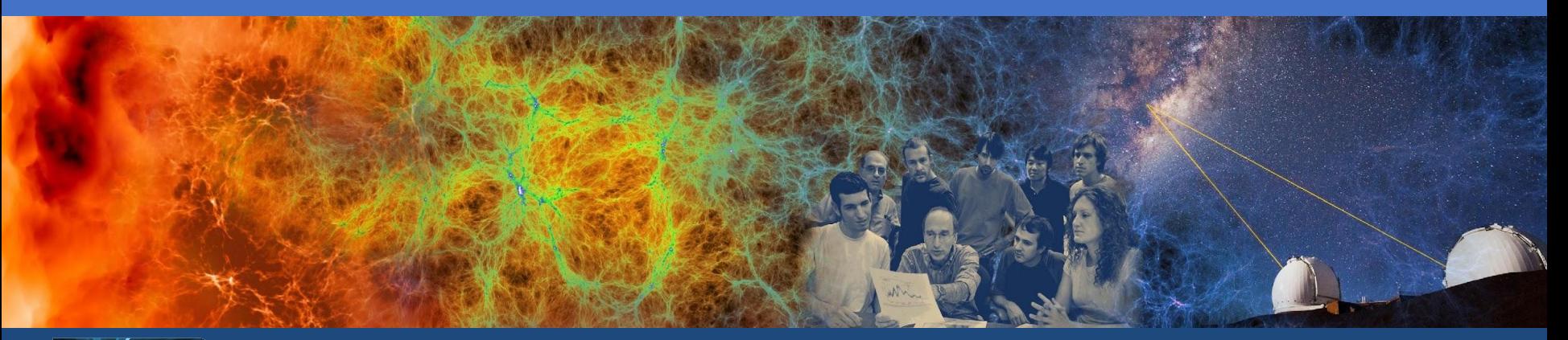

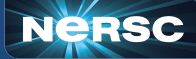

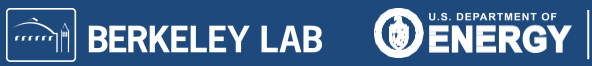

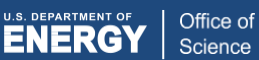

#### NVIDIA Nsight Compute steps

**• Case 1: baseline**

- **• Exploit the ability to collapse nested** *for*  **loops**
- **• Case 2: collapse**

```
#pragma omp target teams distribute parallel for
    for (int natom = 0; natom < num\_atoms; ++natom)
         for(int \; nbor = 0; \; nbor \; & num_nbor; \; ++nbor)for(int j = 0; j < idxu_max; ++j)
                compute();\mathcal{F}#pragma omp target teams distribute parallel for collapse(2)
    for(int natom = 0; natom < num_atoms; ++natom)
        for(int \; nbor = 0; \; nbor \; & num_nbor; \; ++nbor)for(int j = 0; j \lt i dx u_max; ++j)
                compute();
             }
```
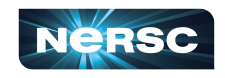

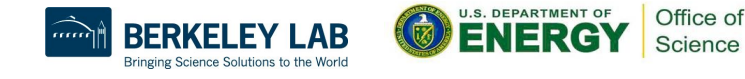

## NVIDIA Nsight Compute

- **● Nsight compute allows a deeper dive for profiling GPU based applications**
- **● Modules**
	- **○ cuda**
		- **■ required to load Nsight compute**
- **● To visualize results, it is recommended to transfer profile files to local machine and use local install of Nsight Compute (available for free) or use NX [\(https://docs.nersc.gov/connect/nx/](https://docs.nersc.gov/connect/nx/))**

```
$ module unload darshan
$ module load PrgEnv-<required>
$ ... compile your code ...
$ salloc --nodes 1 --qos interactive --time 01:00:00 --C qpu --account=mxxxx
$ dcgmi profile --pause
$ srun -n 1 ncu -o profile snap --set full ./test snap.exe -ns 100
```
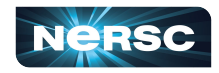

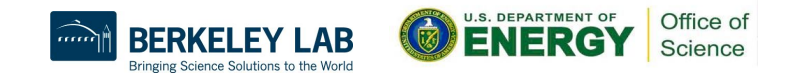

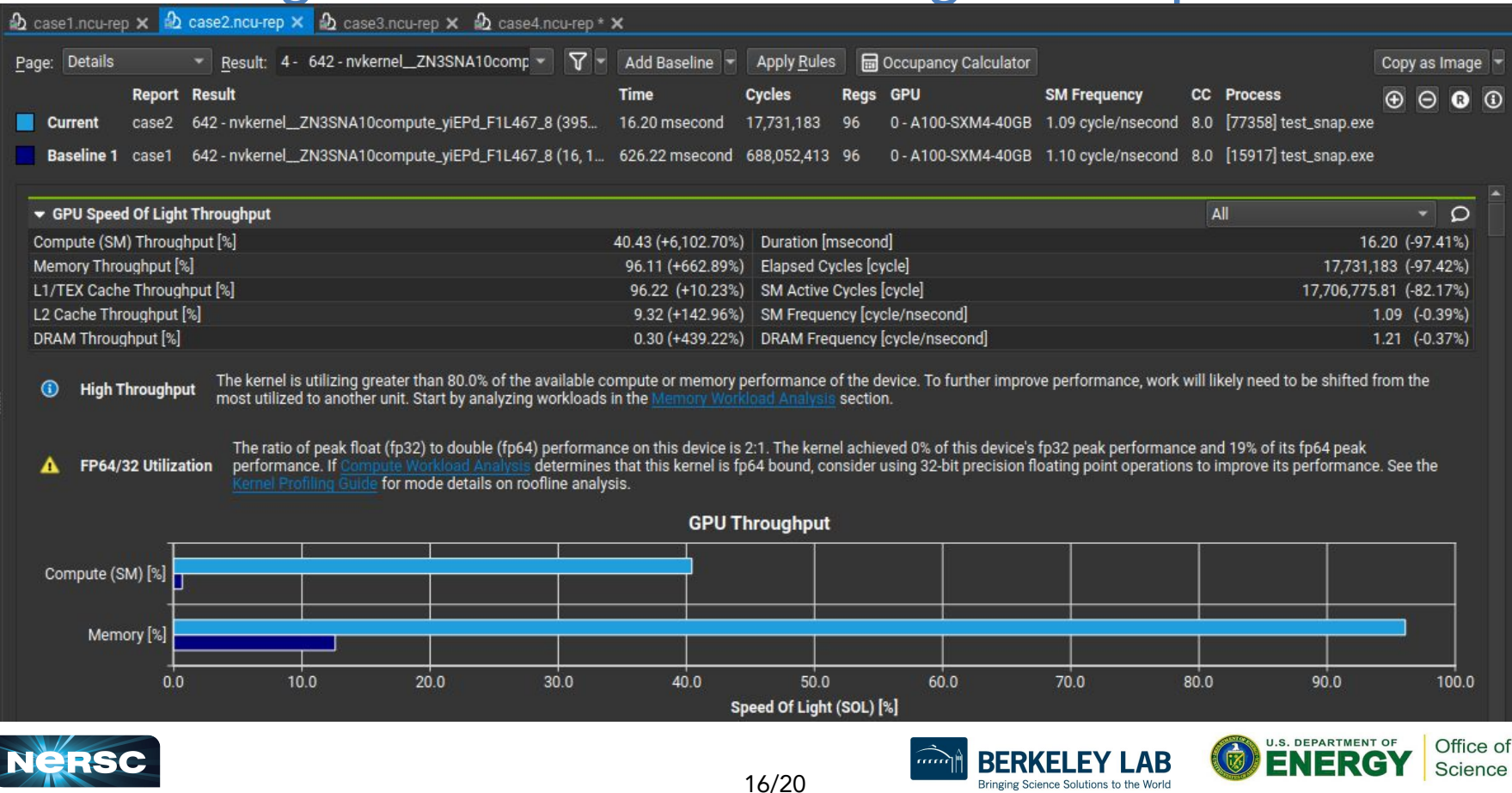

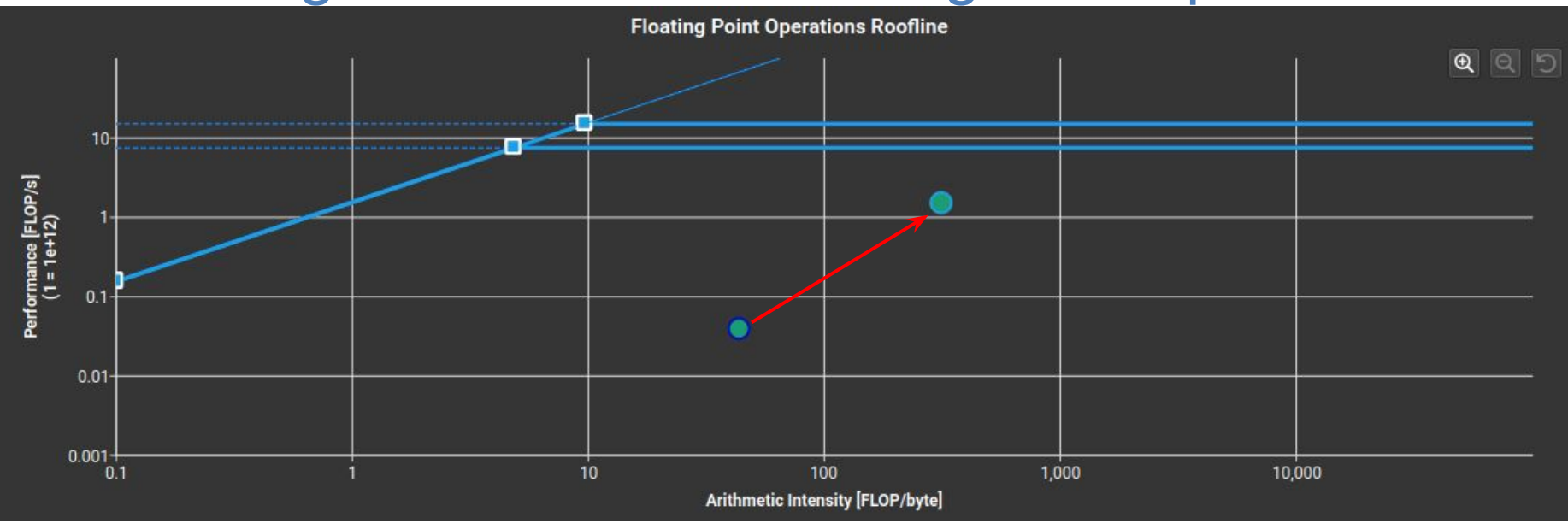

**Improvement in AI and Performance due to atom and neighbor loop fusing** 

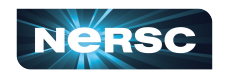

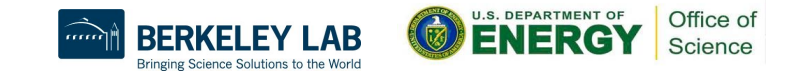

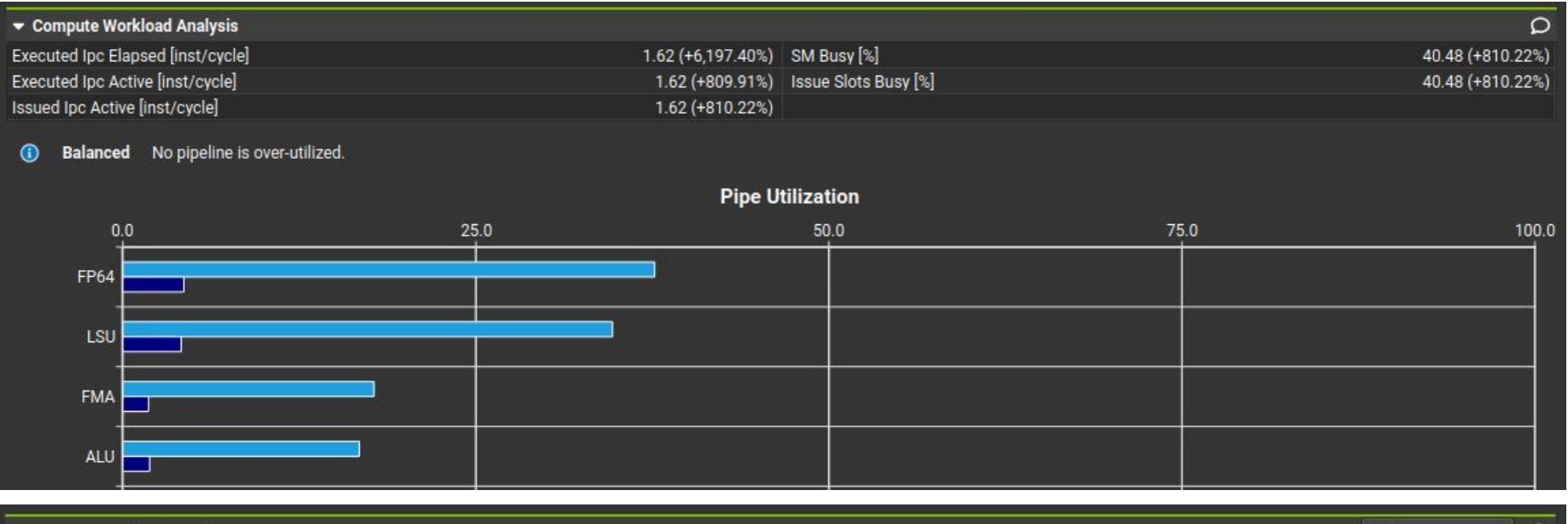

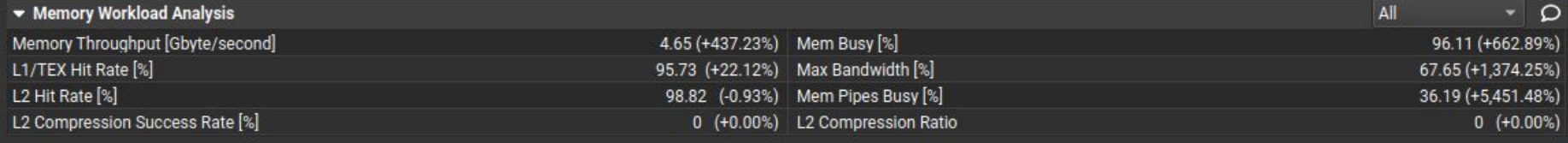

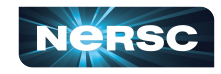

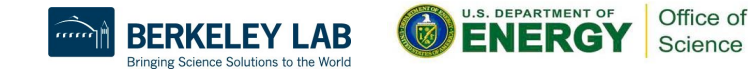

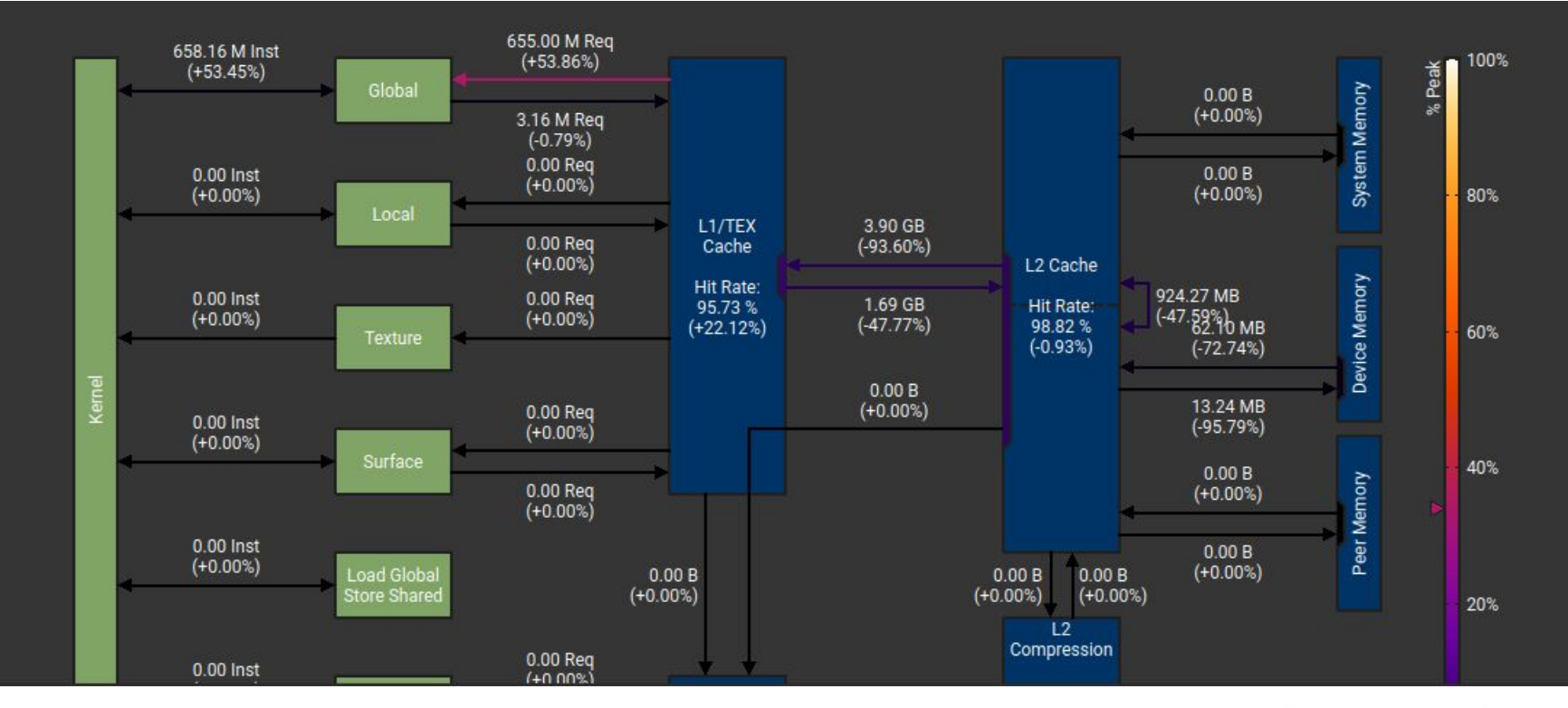

19/20

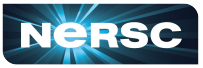

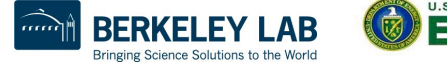

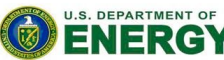

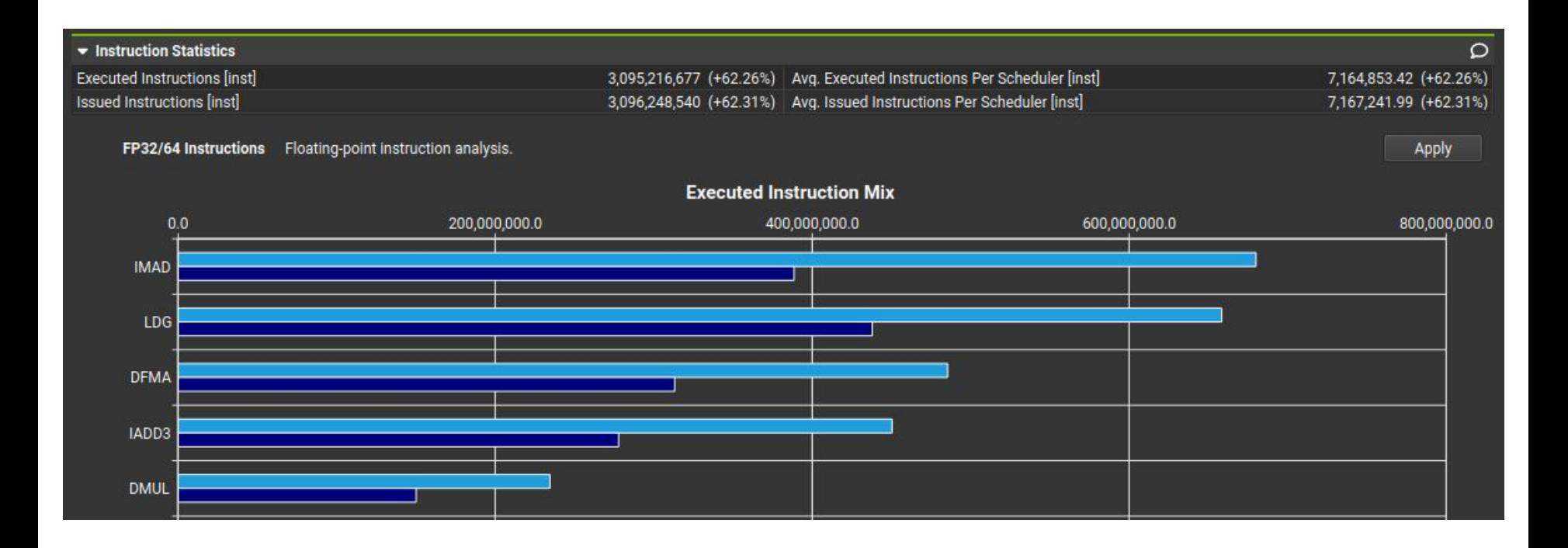

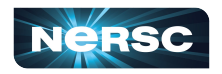

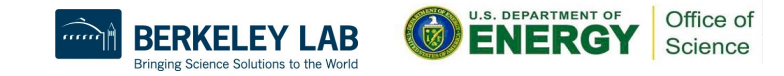

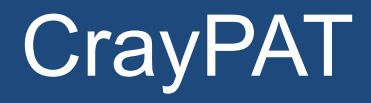

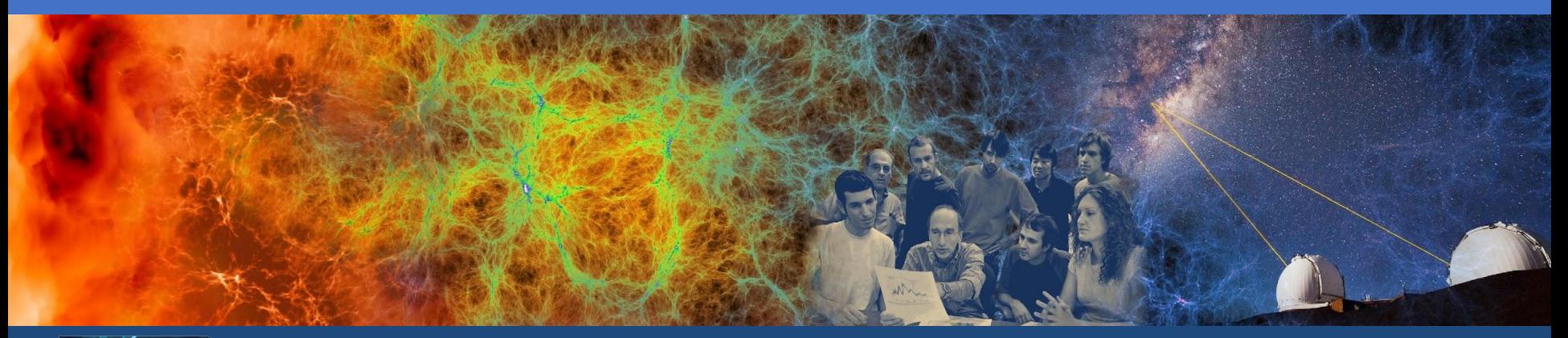

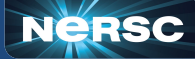

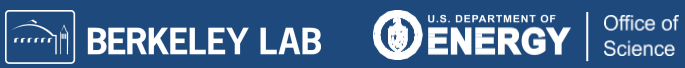

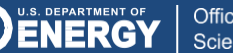

## CrayPAT (Perftools)

- **● CrayPat specifically for use on Cray machines**
- **● GUI and TUI tools**
- **● Modules**
	- **○ perftools-base**
		- **■ required to load perftools or perftools-lite**
	- **○ perftools (full suite)**
	- **○ perftools-lite (fast, specific)**
		- **■ Additional perftools-lite modules (events, gpu, loops, hbm)**
		- **perftools-lite-gpu (GPU kernel and data movement with an even profile)**

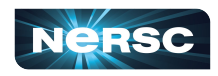

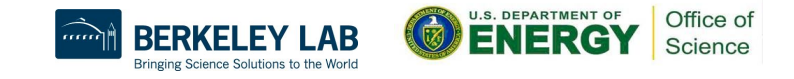

- **● Profiling steps for a Jacobi solver written in Fortran with MPI and OpenMP**
- **● Code must be run in \$SCRATCH (or set an env to run it from elsewhere)**
- **● Object (\*.o) files must be created in a separate step and remain present**
- **● To visualize, use App2, launch terminal with X forwarding or use NX [\(https://docs.nersc.gov/connect/nx/](https://docs.nersc.gov/connect/nx/))**
- **● Run steps are as follows:**

```
$ module load perftools-lite
$ module load PrgEnv-cray
$ ftn -c -fopenmp jacobi_mpiomp.F90
$ ftn -fopenmp -o jacobi_mpiomp jacobi_mpiomp.o
$ salloc --nodes 4 --qos interactive --time 01:00:00 --C cpu --account=mxxxx
$ srun -n 32 --cpu-bind=cores ./jacobi_mpiomp
```
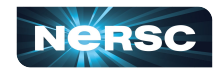

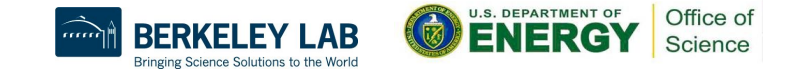

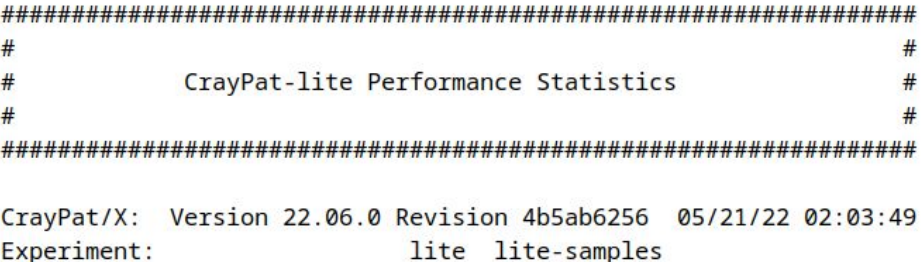

Number of PEs (MPI ranks):  $32$ Numbers of PEs per Node: 8 PEs on each of 4 Nodes Numbers of Threads per PE:  $\overline{2}$ Number of Cores per Socket: 64 Execution start time: Wed Sep 21 11:00:59 2022 System name and speed: nid005666 2.334 GHz (nominal) Milan CPU Family: 25 Model: 1 Stepping: 1 **AMD** Core Performance Boost: 64 PEs have CPB capability

Avg Process Time:  $7.13$  secs High Memory:  $6,850.6$  MiBytes 214.1 MiBytes per PE I/O Read Rate: 14.231151 MiBytes/sec I/O Write Rate: 11.174613 MiBytes/sec

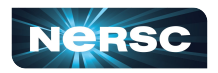

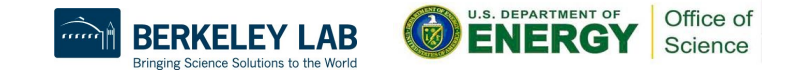

Notes for table 1: This table shows functions that have significant exclusive sample hits, averaged across ranks. For further explanation, use: pat\_report -v -0 samp\_profile ... Table 1: Profile by Function Samp% | Samp | Imb. | Imb. Group Samp | Samp% | Function=[MAX10] PE=HIDE Thread=HIDE 100.0% | 687.2 | -- | -- | Total .............................. 70.3% | 483.0 | -- | -- | USER | | 53.3% | 366.3 | 16.7 | 4.5% | jacobi mpiomp .LOOP@li.61 || 16.8% | 115.7 | 34.3 | 23.6% | compute\_diff\_.LOOP@li.261 22.3% | 153.4 | -- | -- | ETC | | 20.9% | 143.3 | 32.7 | 19.2% | cray memcpy ROME  $6.3\%$  | 43.4 | -- | -- | MPI 4.6% | 31.3 | 13.7 | 31.3% | MPI\_ALLREDUCE 1.7% | 11.5 | 16.5 | 60.8% | MPI SENDRECV 

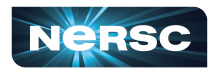

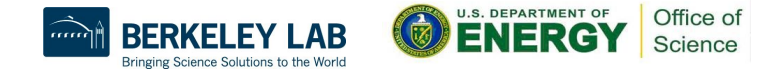

Notes for table 2:

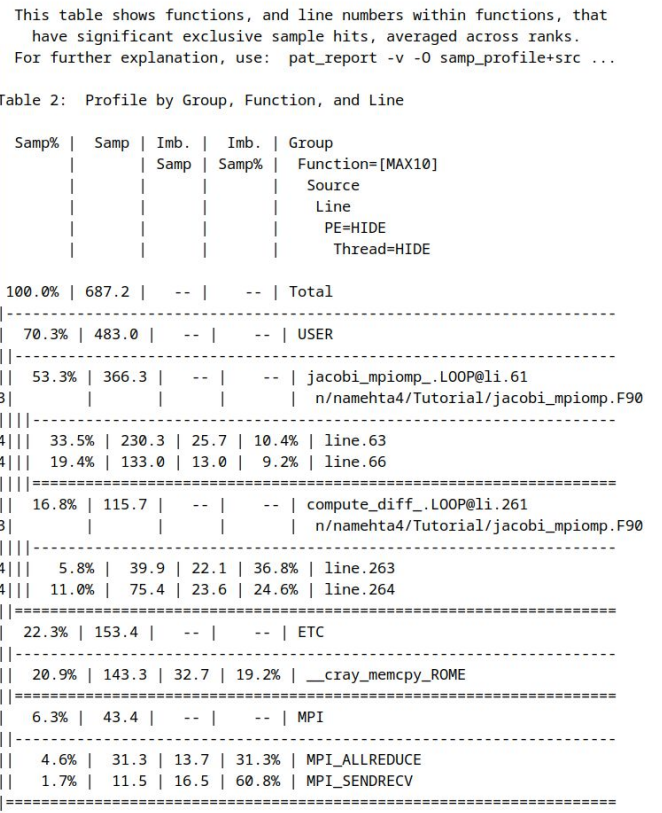

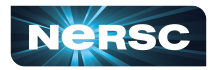

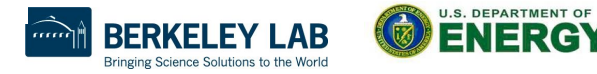

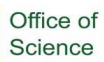

Notes for table 3:

This table shows functions that have the most significant exclusive time, taking for each thread the average time across ranks. The imbalance percentage is relative to the team observed to participate in execution. Use -s th=ALL to see individual thread values. For further explanation, use: pat\_report -v -0 profile\_th\_pe ...

Table 3: Profile by Function Group and Function

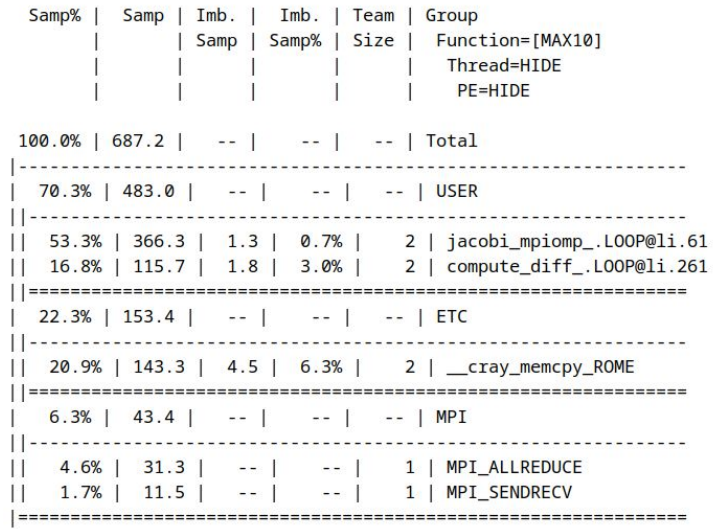

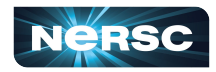

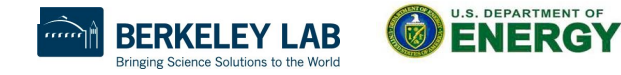

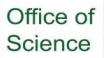

Notes for table  $3$ . Notes for table 4:

This table shows energy and power usage for the nodes with the maximum, mean, and minimum usage, as well as the sum of usage over all nodes.

Energy and power for accelerators is also shown, if applicable. For further explanation, use:  $pat\_report -v -0$  program energy ...

Table 4: Program energy and power usage (from Cray PM)

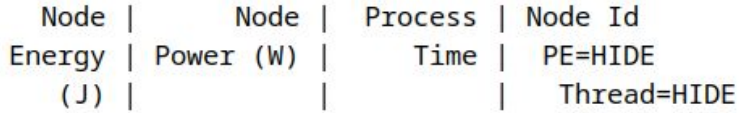

10,873 | 1,524.726 | 7.131116 | Total -------382.878 | 7.130208 | nid.2  $2,730$  $2,729$ 382.716 7.130610 | nid.1 7.132054 | nid.0  $2,707$ 379.554 379.579 7.131592 | nid.3  $2.707$ 

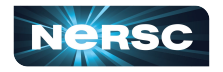

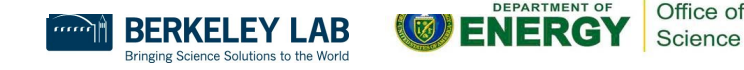

Notes for table 6:

This table show the average time and number of bytes written to each output file, taking the average over the number of ranks that wrote to the file. It also shows the number of write operations, and average rates.

For further explanation, use: pat\_report -v -0 write\_stats ...

#### Table 6: File Output Stats by Filename

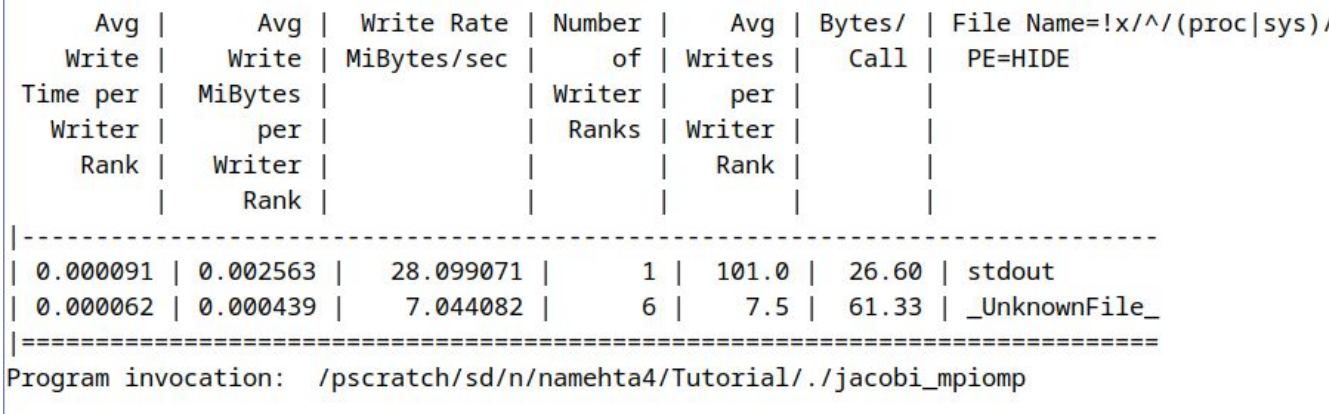

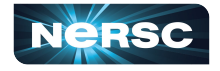

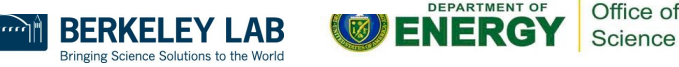

Notes for table 1:

This table shows functions that have significant exclusive time, averaged across ranks. For further explanation, use: pat\_report -v -0 profile ...

Table 1: Profile by Function Group and Function

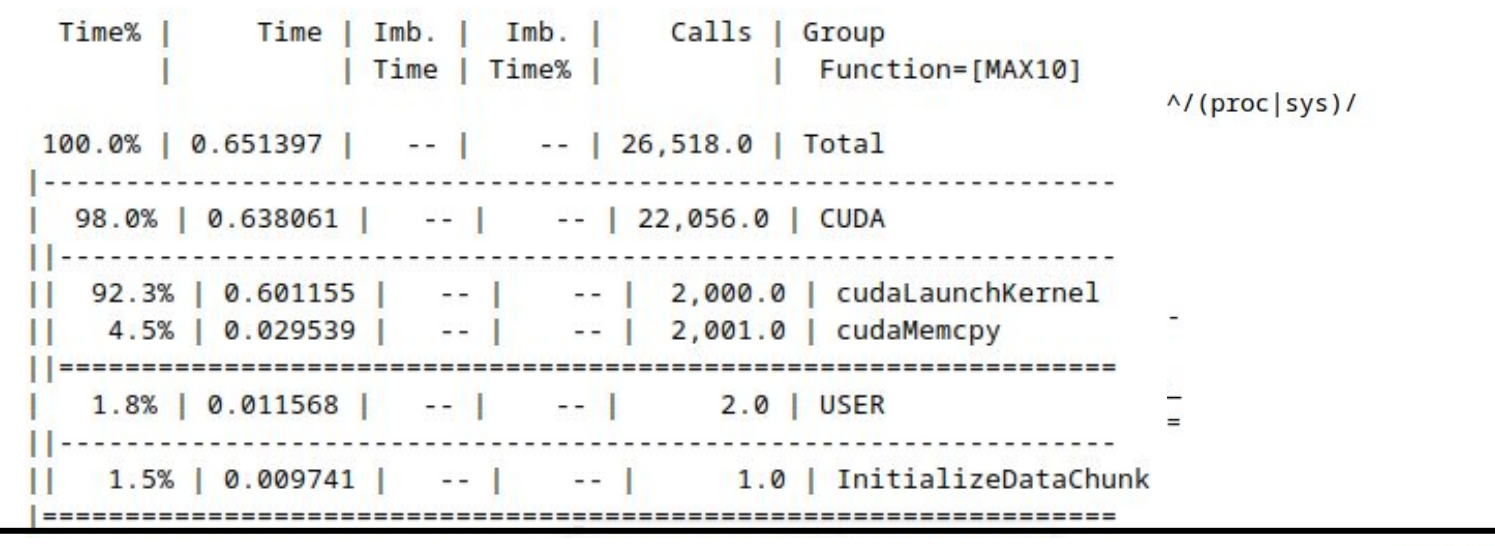

4/20

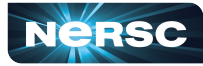

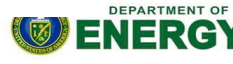

## CrayPAT (Perftools) steps

- **● Similar to steps used for Perftools-lite**
- **● Code must be run in \$SCRATCH**

```
$ pat build -u -g mpi <name of exec>
```
- **● Object (\*.o) files must be created in a separate step and maintained**
- **● To visualize results using App2, launch terminal with X forwarding**
- **● Run steps are as follows:**

```
$ module unload darshan xalt
$ module load perftools
$ export PAT RT EXPDIR NAME=./data dir
$ ftn -c -fopenmp jacobi_mpiomp.F90
$ ftn -fopenmp -o jacobi_mpiomp jacobi_mpiomp.o
$ salloc --nodes 32 --qos interactive --time 01:00:00 --C cpu --account=mxxxx
$ pat_build -O apa jacobi_mpiomp
$ srun -n 32 ./jacobi_mpiomp+pat
```
#### <https://www.nersc.gov/assets/Uploads/Perftools-Reveal-Levesque-Sept2022.pdf>

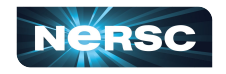

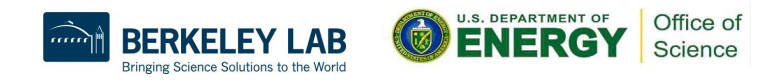

## CrayPAT (Perftools) steps

- **● Running the +pat compiled binary will generate .xf files in the data\_dir folder**
- **● These .xf2 files have to be converted to ap2 format to visualize using App2**
- **● Run steps are as follows:**

```
$ cd ./data_dir
$ pat_report -f ap2 *.xf2
$ app2 result.ap2
```
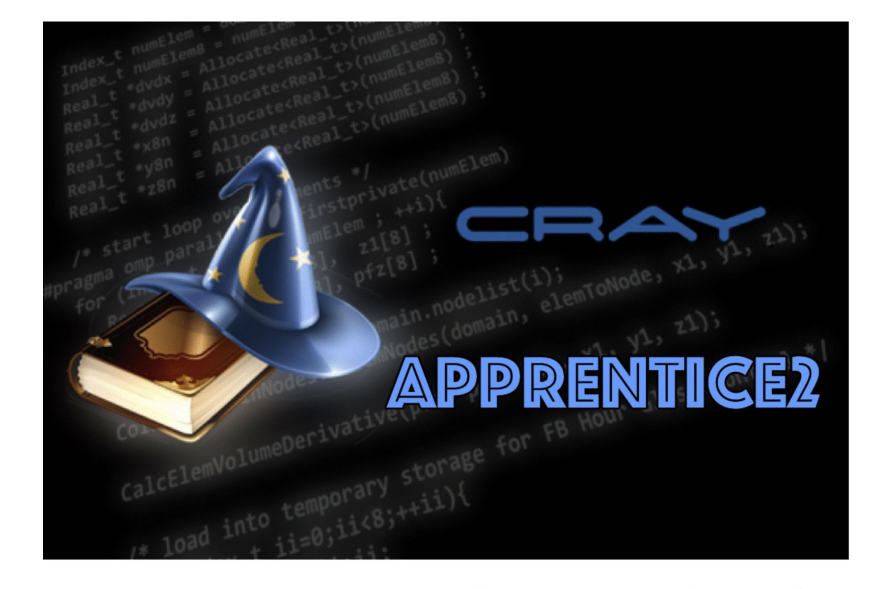

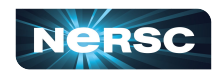

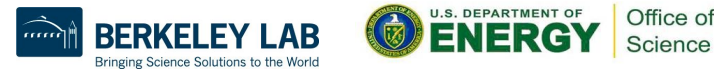

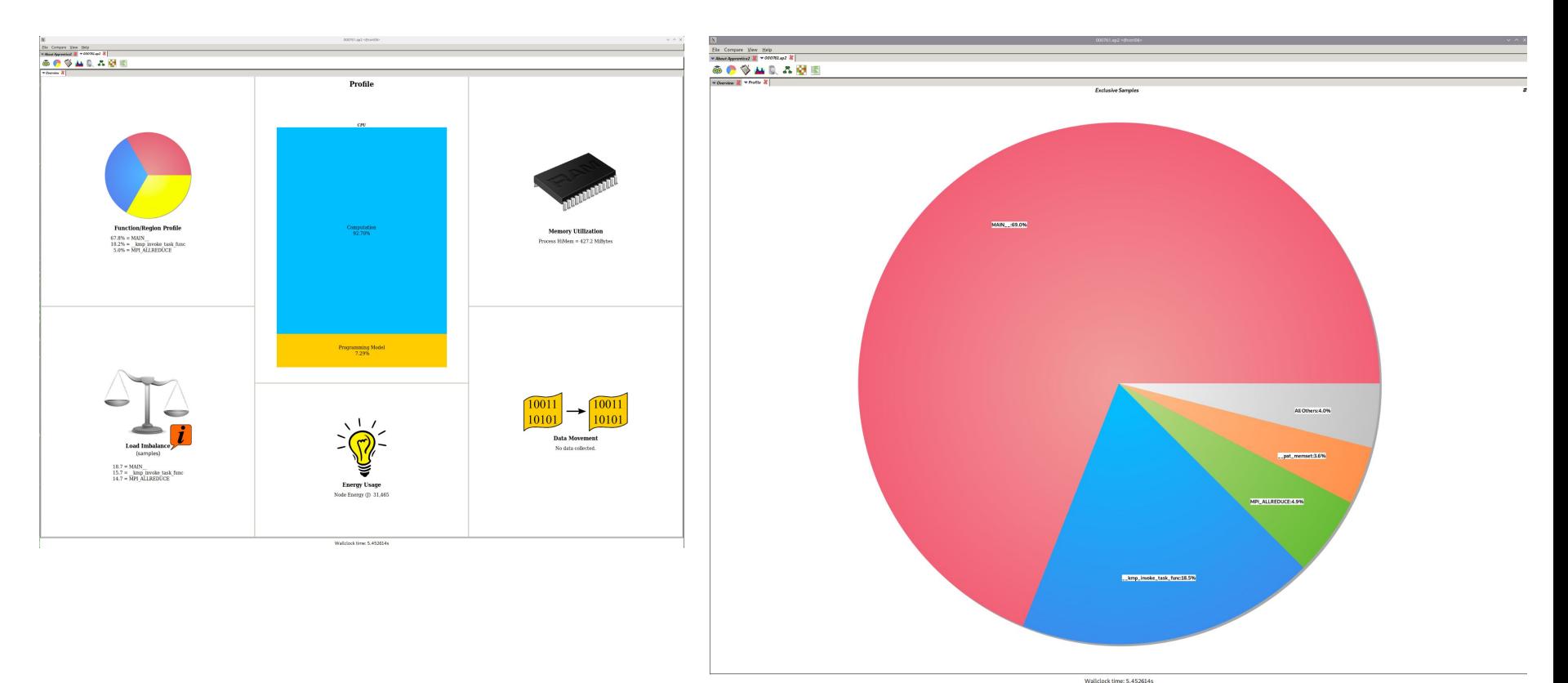

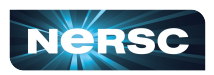

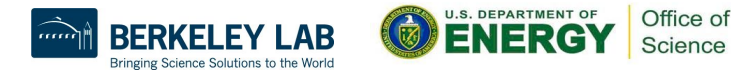

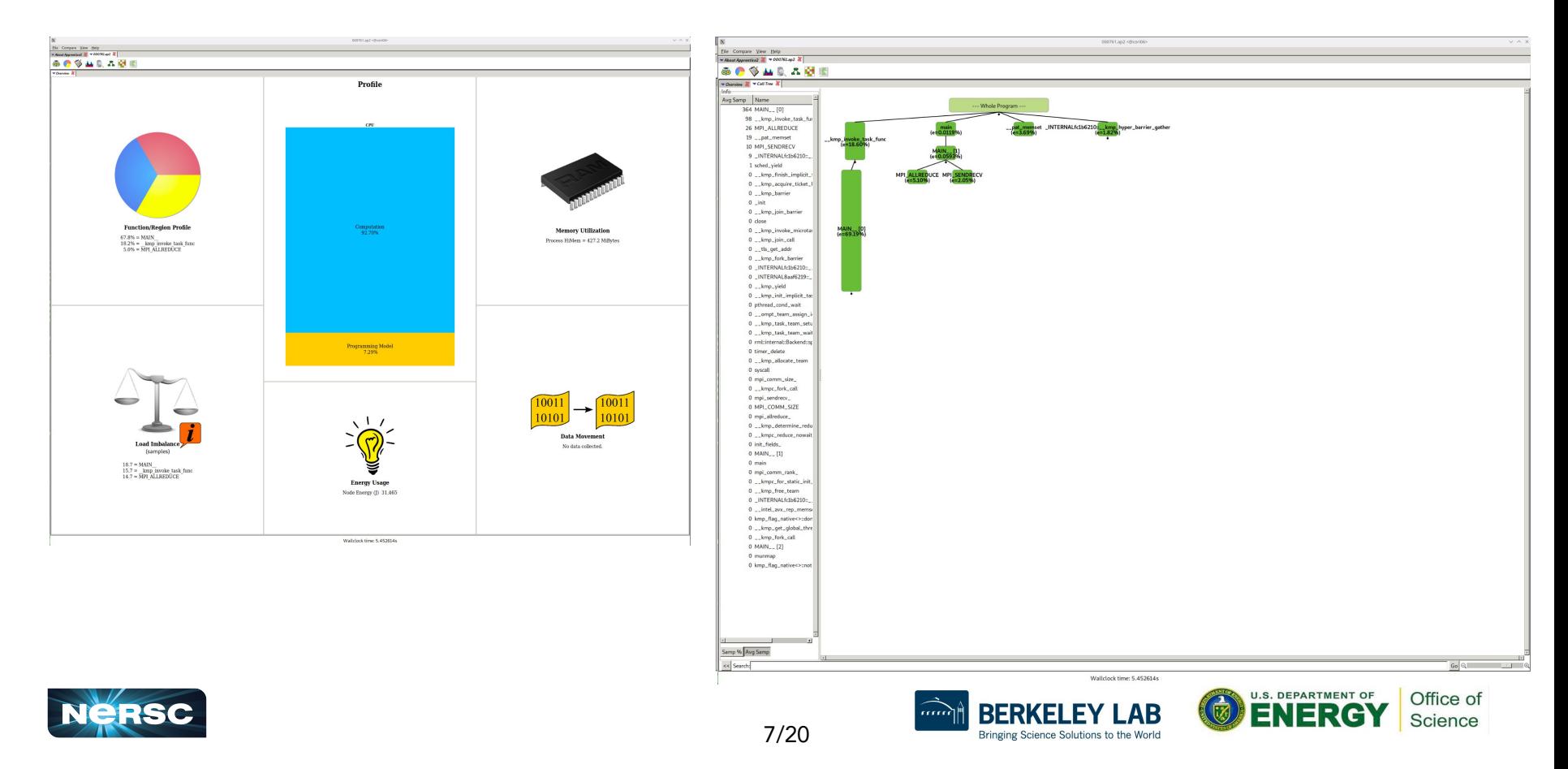

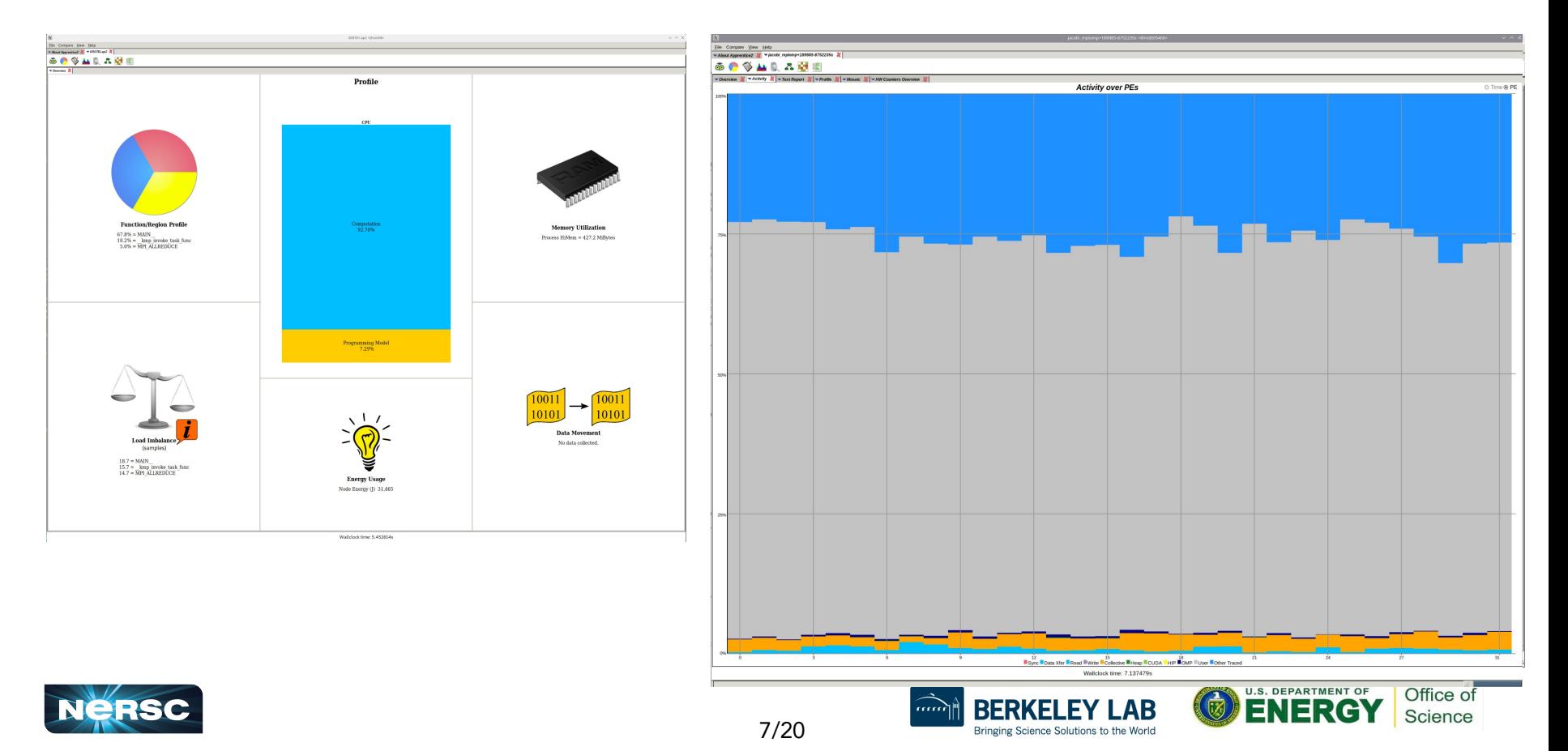

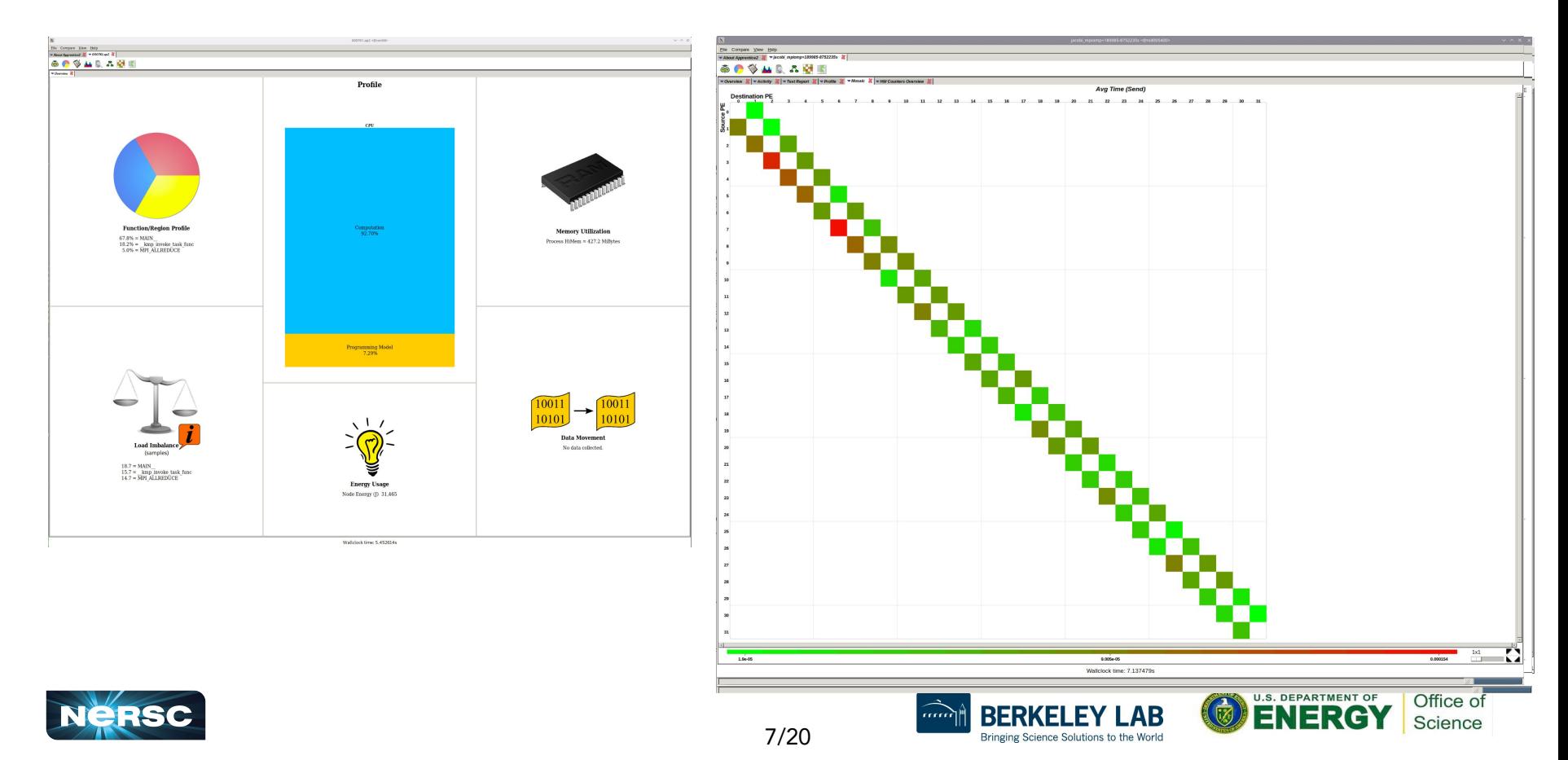

Thank You and Welcome to NERSC!

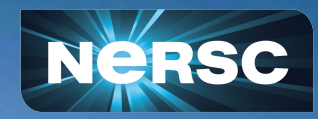